## Initial mode for the Flexible Matrix Switcher

- 1. Make sure the control software and the matrix switcher is well connected
- 2. Open the control software and see this interface as below, and type "hapry" on the control PC, then will open the initial mode

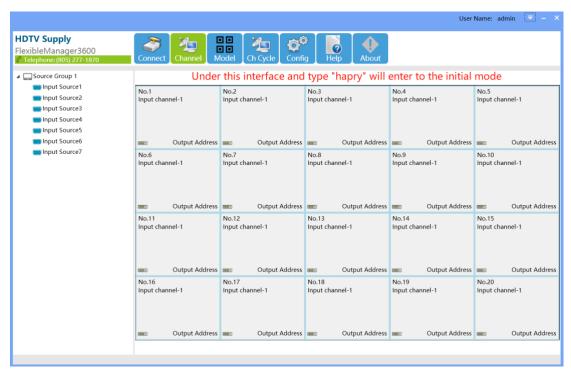

3. Click "Config" and go to "Output", will see the "Init" button besides the "Setting", then click "Init" to initialize the configuration. Will need to restart the matrix switcher after initialization.

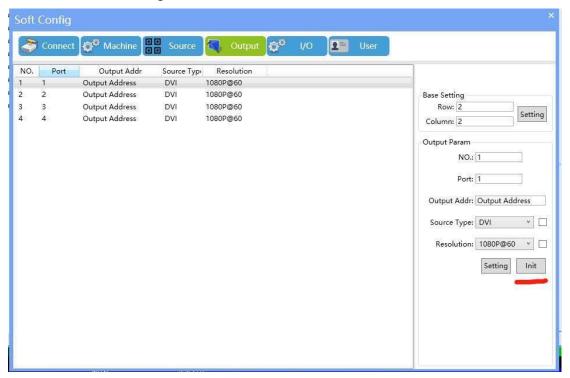

4. Click "Config" and go to "Source", will see the "Init" button besides the "Edit", then click "Init" to initialize the configuration, Will need to restart the matrix switcher after initialization.

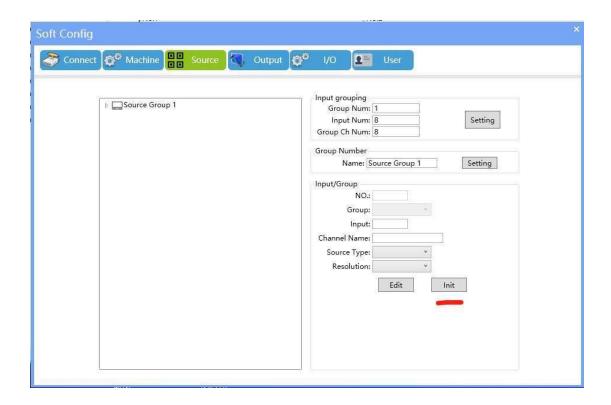